## **Sicherheit**

Vergewissern Sie sich, dass die Netzspannung bei Ihnen zuhause der auf dem Typenschild auf der Geräterückseite angegebenen Spannung entspricht. Werden der Netzstecker, der AC-Netzeingang oder ein Gerätesteckverbinder als Trennvorrichtung verwendet, müssen diese immer frei zugänglich sein.

Bei einigen Modellen befindet sich die Kontrollleuchte auf der Seite des Fernsehgeräts. Ist an der Vorderseite keine Leuchtanzeige zu sehen, bedeutet dies nicht, dass das Gerät vollständig vom Netz getrennt ist. Um das Fernsehgerät vollständig vom Netz zu trennen, muss der Netzstecker gezogen werden.

Die Bauteile des Fernsehgeräts sind hitzeempfindlich. Die **maximale Umgebungstemperatur** sollte **35°** Celsius nicht überschreiten. Decken Sie die Belüftungsöffnungen an der Rückseite oder den Seiten des Fernsehgeräts nicht ab. Lassen Sie um das Gerät herum genügend Platz frei, um eine gute Belüftung zu ermöglichen. Stellen Sie das Gerät nicht in der Nähe von Wärmequellen (offener Kamin usw.) oder von Geräten auf, die starke elektrische oder magnetische Felder erzeugen.

**Die Feuchtigkeit** in den Räumen, in denen das Gerät aufgestellt wird, darf **75%** Luftfeuchtigkeit nicht übersteigen. Wird das Gerät von einem kalten an einen warmen Ort gebracht, kann sich auf dem Bildschirm (und auf bestimmten Bestandteilen im Geräteinnern) Kondensation bilden. Lassen Sie eventuelles Kondenswasser verdunsten, bevor Sie das Fernsehgerät wieder einschalten.

Mit den Tasten (<sup>1</sup>) oder **POWER**/(<sup>1</sup>) auf dem Fernsehgerät bzw.  $\bigcirc$  auf der Fernbedienung schalten Sie das Gerät ein oder aus (Stand-by-Modus). Wenn Sie **das Fernsehgerät für längere Zeit nicht benützen**, schalten Sie es komplett aus, indem Sie den Netzstecker aus der Steckdose ziehen.

Bei **Gewittern** sollten Sie das Fernsehgerät vom Netz und vom Antennenanschluss trennen, damit es nicht durch elektrische oder elektromagnetische Stromspitzen beschädigt werden kann. **Netz- und Antennenanschlüsse** sollten daher leicht zugänglich sein, damit sie bei Bedarf **getrennt** werden können.

**Trennen** Sie das Fernsehgerät sofort vom Netz, wenn von diesem **Brandgeruch** oder **Rauch** ausgeht. Sie dürfen das Gerät unter keinen Umständen selbst öffnen, da Sie dadurch einen **elektrischen Schlag** riskieren könnten.

#### **WARNUNGEN**

Dieses Gerät ist nur für den Gebrauch in privaten Haushalten geeignet und darf nicht für andere Anwendungen, wie für nicht-private oder für gewerbliche Zwecke, verwendet werden.

Im Falle von Beschädigungen muss das externe flexible Netzkabel vom Hersteller, einem autorisierten Kundendienstmitarbeiter oder einer ähnlich qualifizierten Person ersetzt werden, um Gefährdungen zu vermeiden.

Lassen Sie für eine ausreichende Belüftung mehr als 10 cm Abstand um das Fernsehgerät herum. Die Belüftung darf nicht durch das Abdecken der Belüftungsöffnungen mit Gegenständen wie Zeitungen, Tischdecken, Gardinen usw. beeinträchtigt werden.

Das Gerät ist nicht gegen Tropfen oder Spritzwasser geschützt, und es dürfen keine mit Flüssigkeit gefüllten Gegenstände wie Vasen auf das Gerät gestellt werden.

Batterien (installierte Batteriepackung oder Batterien) müssen vor extremer Wärme wie Sonneneinstrahlung, Feuer oder ähnlichem geschützt werden.

Um die Gefahr von Feuer oder Stromschlag zu vermeiden, muss dieses Gerät vor Regen und Feuchtigkeit geschützt werden.

Stellen Sie Fernsehgeräte niemals auf einen instabilen Untergrund. Das Fernsehgerät könnte herunterfallen und schwerwiegende oder sogar tödliche Verletzungen verursachen. Mit den folgenden Sicherheitsvorkehrungen können viele Verletzungen, insbesondere im Hinblick auf Kinder, vermieden werden:

- Verwenden Sie nur vom Hersteller des Fernsehgeräts empfohlene Schränke oder Sockel.
- Verwenden Sie nur Möbel, die dem Fernsehgerät standhalten können.
- Vergewissern Sie sich, dass das Fernsehgerät nicht über Kanten hervorragt.
- Stellen Sie das Fernsehgerät nicht auf hohe Möbelstücke (z.B. Küchenschränke oder Bücherregale), es sei denn Sie befestigen sowohl das Möbelstück als auch das Fernsehgerät an einer geeigneten Stützvorrichtung.
- Stellen Sie das Fernsehgerät nicht auf Stoffe oder andere Materialien, die sich zwischen dem Fernsehgerät und dem Möbelstück befinden.
- Informieren Sie Kinder über die potentiellen Gefahren, die entstehen können, wenn Kinder auf Möbel klettern, um an das Fernsehgerät oder dessen Steuerungen zu gelangen.

Falls Ihr Fernsehgerät einbehalten oder umgestellt wird, sind die oben genannten Punkte ebenfalls zu berücksichtigen.

> Mit diesem Symbol gekennzeichnete Geräte sind Geräte der Klasse II oder doppelt isolierte elektrische Geräte. Die Bauweise dieses Geräts erfordert keinen Anschluss an eine geerdete Stromversorgung. Geräte ohne

dieses Symbol sind elektrische Geräte der Klasse I. Diese müssen an eine Steckdose mit geerdetem Schutzleiter angeschlossen werden.

**DE** 1

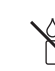

Stellen Sie das Gerät nicht in der Nähe von Kerzen oder anderen offenen Flammen auf, um die Ausbreitung von Bränden zu verhindern.

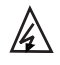

Dieses Symbol weist darauf hin, dass eine Hohe Spannung vorhanden ist. Es ist sehr gefährlich mit irgendein internes Teil dieses Produktes in Kontakt zu kommen.

N Sicherung in neutraler Position ist, und Dieses Symbol weist darauf hin, dass die das Netz wird ausgeschaltet, um den Außenleiter abzuschalten.

Dieses Gerät muss in Übereinstimmung mit den Installationsanweisungen am Boden bzw. an der Wand befestigt werden, um Verletzungen zu vermeiden.

Um die Gefahr von Hochfrequenzbelastungen zu reduzieren, muss während des Gebrauchs ein Mindestabstand von 100 cm zum Gerät eingehalten werden.

Wenn eine Außenantenne oder ein Kabelsystem am Produkt angeschlossen ist, dann vergewissern Sie sich, dass diese Antenne bzw. das Kabelsystem durch eine Fachkraft geerdet wurde, um gegen Spannungsspitzen oder statischen Aufladungen geschützt zu sein.

## **TV-Bildschirm**

Der Bildschirm dieses Geräts besteht aus Glas. Er kann beim Herunterfallen, oder wenn er stark angestoßen wird, zerbrechen.

Der Bildschirm ist ein Hochtechnologieprodukt und liefert ein detailliertes Bild. Gelegentlich können einige nicht aktive Pixel auftreten, die Sie als blaue, grüne oder rote Punkte wahrnehmen. Dies beeinflusst nicht die Leistung des Geräts.

#### **Pflege**

Verwenden Sie zur Reinigung des Bildschirms einen Glasreiniger, und für das übrige Gerät ein weiches Tuch und ein mildes Reinigungsmittel.

**Wichtig:** Bei Verwendung von starken Reinigungsmitteln sowie alkoholhaltigen Produkten oder Scheuermitteln könnte der Bildschirm beschädigt werden.

Entfernen Sie regelmäßig den Staub von den Belüftungsöffnungen an den Seiten und auf der Rückseite. Bei Verwendung von Lösungsmitteln, alkoholhaltigen Produkten oder Scheuermitteln könnte das Fernsehgerät beschädigt werden. Sollten Gegenstände oder Flüssigkeiten in das Gerät eindringen, trennen Sie es sofort vom Netz, und lassen Sie es von einem autorisierten Techniker überprüfen. Öffnen Sie das Gerät niemals selbst, da Sie sich dadurch selbst gefährden oder das Gerät

beschädigen könnten.

#### **ESD-Vorschriften**

Dieses Gerät entspricht den ESD-Leistungskriterien. Falls das Gerät durch eine elektrostatische Entladung den Ethernet-Verbindungsmodus oder den USB-Wiedergabemodus verliert, dann ist ein Benutzereingriff erforderlich.

#### **Hinweis zur Bluetooth-Funktion**

Bluetooth®-Technologie (sofern in Ihrem Fernsehgerät enthalten) verwendet eine Frequenz von 2.4 GHz. aufgrund derer die Bluetooth-Audioübertragung in der Nähe von Wi-Fi-Zugangspunkten, Routern oder Mikrowellen beinträchtigt werden kann. Falls der Audioempfang gestört ist, starten Sie Ihr Bluetooth-Gerät erneut, um eine Frequenz mit weniger Störungen zu suchen. Sollte der Empfang dann noch immer gestört sein, reduzieren oder erhöhen Sie den Abstand zwischen dem Fernsehgerät und der Störquelle.

Bluetooth-Zulassungskennung: D043137

## **Wandmontage des Fernsehgeräts**

## **Warnung: Hierzu sind zwei Personen erforderlich.**

Beachten Sie für eine sichere Montage die folgenden Hinweise:

- Überprüfen Sie, ob die Wand das Gewicht des Fernsehgeräts und der Wandaufhängung tragen kann.
- Befolgen Sie die Montagehinweise, die Sie mit der Wandaufhängung erhalten haben. Bei bestimmten Modellen müssen Sie die mitgelieferten Schraubdome (und Schrauben) der sechseckigen VESA-Wandhalterung in die Schraubenmuttern für die Wandhalterung auf der Rückseite Ihres Fernsehgeräts schrauben, bevor Sie es an der Wand anbringen.
- Das Fernsehgerät muss an einer senkrechten Wand montiert werden.
- Verwenden Sie für das Wandmaterial geeignete Schrauben.
- Verlegen Sie die Kabel des Fernsehgeräts so, dass niemand darüber stolpern kann.

Sämtliche anderen Sicherheitshinweise zu unseren Fernsehgeräten sind hier ebenfalls maßgeblich.

#### **Benutzerhandbuch für mehrere Produkte**

Die in diesem Handbuch beschriebenen Funktionen gelten für die meisten Modelle. Einige Funktionen könnten bei Ihrem Modell nicht verfügbar sein, und/ oder Ihr Fernsehgerät könnte über Funktionen verfügen, die nicht in diesem Handbuch beschrieben sind. Die Abbildungen in diesem Handbuch können vom tatsächlichen Produkt abweichen. Beziehen Sie sich bitte auf das tatsächliche Produkt.

## **Informationen zur Entsorgung von Altgeräten und Batterien**

#### **[Europäische Union]**

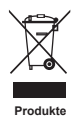

Diese Symbole weisen darauf hin, dass elektrische und elektronische Geräte und Batterien, die diese Symbole tragen, am Ende ihrer Nutzungsdauer nicht über den normalen Haushaltsmüll entsorgt werden dürfen. Stattdessen sind die Produkte an einer entsprechenden Sammelstelle für das Recycling elektrischer und elektronischer Geräte sowie von Batterien abzugeben, um eine ordnungsgemäße Behandlung, Wiederverwendung und Verwertung gemäß nationalen Gesetzen und der Richtlinien 2012/19/EU, 2006/66/EC und 2008/12/EC zu gewährleisten.

Durch die ordnungsgemäße Entsorgung dieser Produkte tragen Sie dazu bei, natürliche Rohstoffe zu schonen und negative Auswirkungen auf die Umwelt und Gesundheit abzuwenden, die anderenfalls durch die unsachgemäße Müllabfertigung dieser Geräte entstehen würden. Weitere Informationen über Sammelstellen und das Recycling erhalten Sie von Ihrer Behörde vor

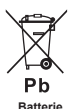

**Anmerkung:** 

Das Zeichen Pb unter dem Symbol für Batterien weist darauf hin, dass diese Batterie Blei enthält.

Je nach nationaler Gesetzgebung ist die unsachgemäße Entsorgung möglicherweise strafbar.

Ort, Ihrem Abfallbeseitigungsunternehmen oder Ihrem Einzelhändler.

#### **[Firmen]**

Wenn Sie dieses Gerät entsorgen möchten, wenden Sie sich bitte an Ihren Lieferanten, und prüfen Sie die Verkaufs- und Lieferbedingungen im Kaufvertrag.

#### **[Länder außerhalb der Europäischen Union]**

Diese Symbole gelten nur innerhalb der Europäischen Union. Beachten Sie bei der Entsorgung dieses Geräts die nationale Gesetzgebung oder andere Richtlinien in Ihrem Land für die Beseitigung von elektrischen Altgeräten und Batterien.

#### **Sehr geehrte Kunden,**

TCL erklärt hiermit, dass dieses Gerät der Richtlinie 2014/53/EU entspricht. Die vollständige Version der EU-Konformitätserklärung ist erhältlich unter folgender Internet-Adresse: www.tcl.com

*Zahlen und Abbildungen in dieser Bedienungsanleitung dienen nur zu Referenzzwecken und können vom tatsächlichen Erscheinungsbild des Produkts abweichen. Änderungen am Design und an den Spezifikationen des Produkts ohne vorherige Ankündigung vorbehalten.*

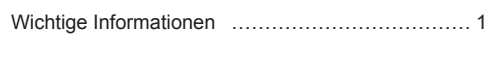

# **Kapitel 1 - Anschlüsse**

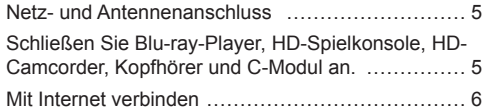

## **Kapitel 2 - Erste Schritte**

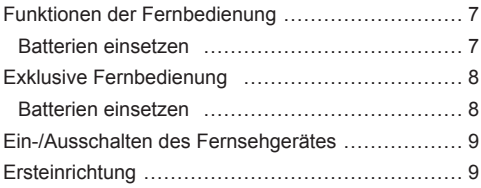

# **Kapitel 3 - Allgemeine Bedienungshinweise**

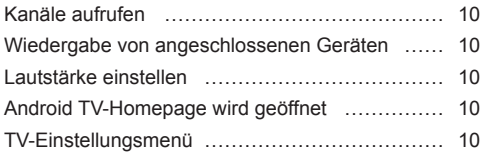

## **Kapitel 4 - Weitere Funktionen Ihres Fernsehgeräts**

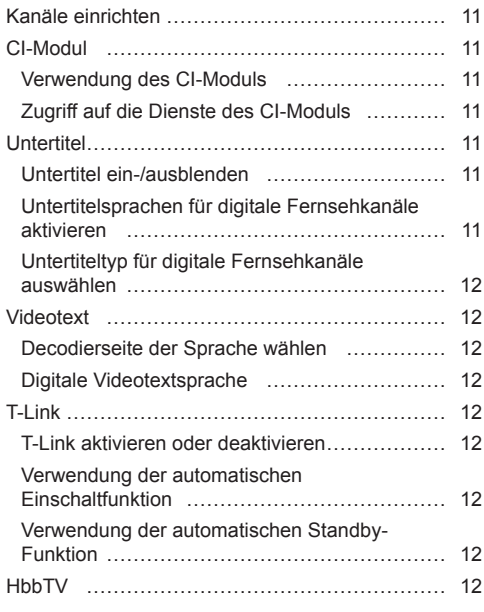

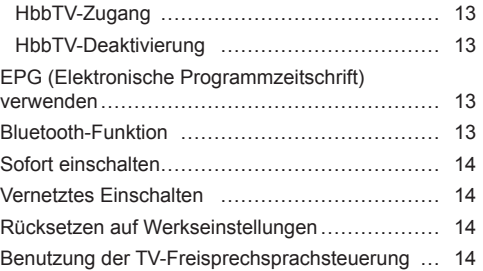

# **Kapitel 5 - Sonstige Informationen**

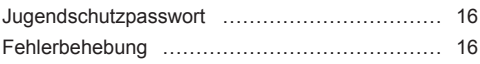

# **Netz- und Antennenanschluss**

Um das Fernsehgerät nach dem Anschließen des Netzkabels einzuschalten, drücken Sie  $\psi$  oder POWER/ $\psi$ . *Hinweise:* 

- *Die Position des Netzeingangs ist je nach Modell unterschiedlich.*
- *Ziehen Sie das Netzkabel, bevor Sie irgendwelche Geräte anschließen.*

TV (75.0)

**Schließen Sie Blu-ray-Player, HD-Spielkonsole, HD-Camcorder, Kopfhörer und C-Modul an.**

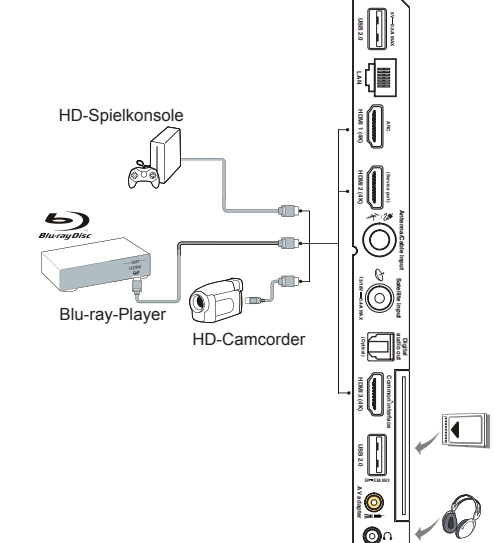

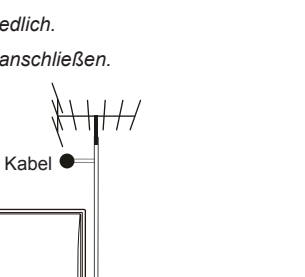

 $\boxed{\bullet\bullet}$ 

## **Mit Internet verbinden**

Deutsch

*Hinweis: Die folgenden Anleitungen sind nur für den gewöhnlichen Anschluss Ihres Fernsehers am verkabelten oder die Verbindung mit dem Drahtlosnetzwerk. Die Anschlussmethode hängt von Ihrer Netzwerkkonfiguration ab. Mit Fragen zu Ihrem Heimnetzwerk wenden Sie sich bitte an Ihren Internet-Dienstanbieter.*

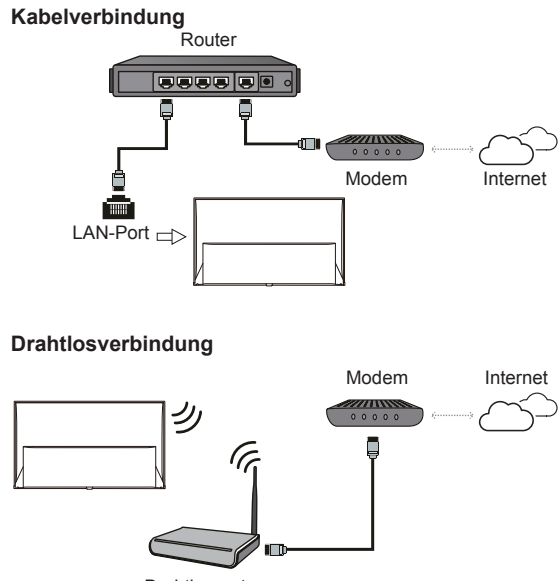

Drahtlosrouter

#### **Netzwerkeinstellungen:**

- **1.** Drücken Sie auf der Fernbedienung  $\bigcirc$ , um die Android TV-Startseite anzeigen zu lassen.
- **2.** Drücken Sie ▲/▼/◄/►, um den Cursor zu auf dem Bildschirm oben rechts zu bewegen und dann **OK**, um in das Systemeinstellungsmenü zu wechseln.
- **3.** Drücken Sie ▲/▼, um **Network & Internet** (Netzwerk und Internet) auszuwählen und anschließend **OK**, um ins Untermenü zu wechseln. Folgen Sie der Bildschirmanleitung, um Ihr Netzwerk einzurichten.

#### *Hinweise:*

- *Ihr Fernseher hat möglicherweise nicht alle in der obigen Abbildung gezeigten Anschlüsse. Die Anzahl von USB- und HDMI-Ports ist modellabhängig.*
- *Die Lage von Tasten und Anschlüssen ist modellabhängig.*
- *Die USB-Ports dienen als Dateneingang für USB-Medien und dem Anschluss anderer USB-Geräte.*
- *Alle USB-Geräte müssen direkt und ohne Verlängerungskabel am Fernsehgerät angeschlossen werden. Wird eine Verlängerung benötigt, so sind 50 cm die maximale empfohlene Länge. Längere Extender müssen Ferritperlen haben.*
- *Die Audiorückkanal-Funktion (ARC) ist nur an einem HDMI-Port verfügbar, der ARC unterstützt. Zur Verwendung der ARC-Funktion schalten Sie zunächst die T-Link-Funktion ein, wie im Kapitel T-Link beschrieben.*
- *Wir empfehlen die Verwendung hochwertiger und gut geschirmter HDMI-Kabel, um Störungen zu vermeiden.*
- *Verwenden Sie Kopfhörer mit 3,5 mm TRS-Stecker. Übermäßiger Schalldruck von Kopfhörern kann zu Hörverlust führen.*

# **Funktionen der Fernbedienung**

Die meisten Funktionen des Fernsehgeräts sind über Bildschirmmenüs zugänglich. Mit der mitgelieferten Fernbedienung können Sie durch die Menüs navigieren und alle allgemeinen Einstellungen konfigurieren.

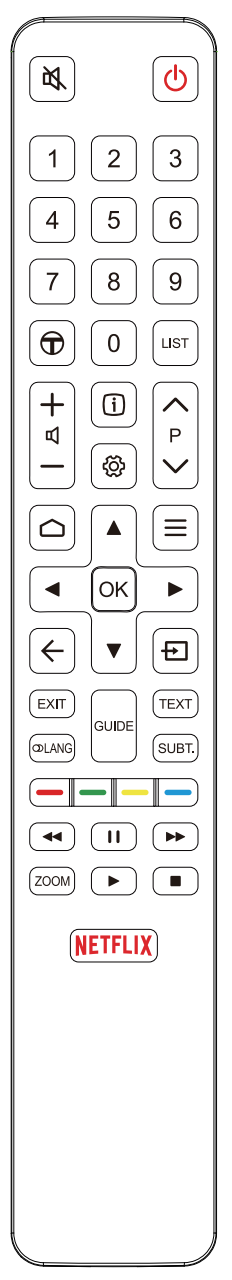

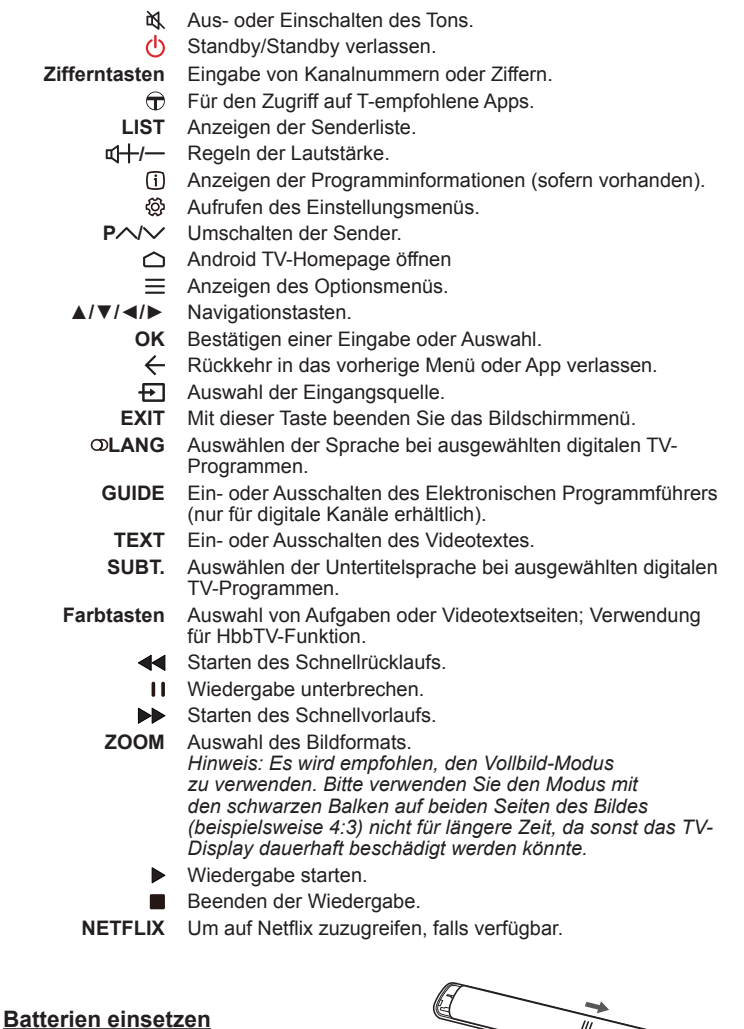

- **1.** Öffnen Sie die Rückseite wie dargestellt.
- **2.** Setzen Sie zwei AAA-Batterien mit korrekter Polarität ein, wie im Batteriefach gekennzeichnet.
- **3.** Setzen Sie die Rückseite zurück wie dargestellt.

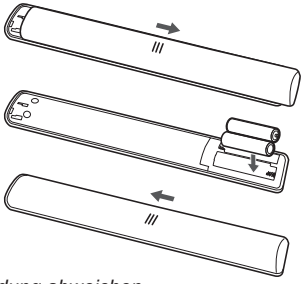

*Hinweis: Die Fernbedienung kann von der Abbildung abweichen.*

# **Exklusive Fernbedienung**

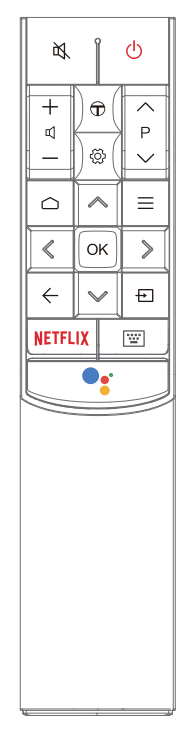

- Aus- oder Einschalten des Tons.
- Standby/Standby verlassen.
- **4+/-** Regeln der Lautstärke.
	- Für den Zugriff auf T-empfohlene Apps.  $\bigoplus$
	- Einstellungsmenü aufrufen.
- **P** // Umschalten der Sender.
	- Android TV-Homepage öffnen
	- $=$  Optionsmenü aufrufen.
- **/ / /** Navigationstasten.
	- **OK** Bestätigen einer Eingabe oder Auswahl.
	- ← Rückkehr in das vorherige Menü oder App verlassen.
	- Auswahl der Eingangsquelle.
- **NETFLIX** Um auf Netflix zuzugreifen, falls verfügbar.
	- **Fig.** Anzeigen der virtuellen Fernbedienung, sofern verfügbar.
	- Drücken Sie die **Google Assistant** (Google-Assistent)-  $\bullet$ Taste auf ihrer Fernbedienung um mit Google-Assistent zu sprechen *(nur bei normaler Netzwerkverbindung verfügbar).*

*Hinweise:*

- *Diese Fernbedienung steht nur für bestimmte Modelle zur Verfügung. Die Fernbedienung kann von der Abbildung abweichen.*
- *Wenn Sie die Taste Google Assistant (Google-Assistent) das erste Mal drücken, dann folgen Sie den Bildschirmanweisungen, um die Fernbedienung mit dem Fernseher zu koppeln.*
- *Google und Android-TVs sind ein Markenzeichen von Google LLC.*
- *Der Google-Assistent ist in bestimmten Sprachen und Ländern nicht verfügbar.*

## **Batterien einsetzen**

- **1.** Öffnen Sie die Batterielade mit einer kleinen Münze in Richtung "Öffnen", wie in der Abbildung dargestellt.
- **2.** Ziehen Sie die Batterielade heraus.
- **3.** Setzen Sie zwei AAA-Batterien mit korrekter Polarität ein, wie im Batteriefach gekennzeichnet.
- **4.** Tauschen Sie die Batterien aus, schließen Sie die Batterielade wieder und schließen Sie sie mit einer kleinen Münze in Richtung "Schließen".

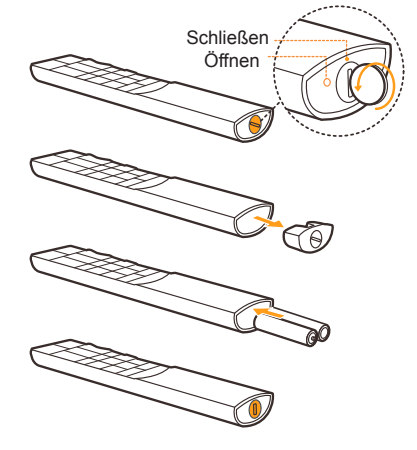

## **Wichtig:**

Batterien dürfen keiner übermäßigen Hitze wie durch Sonne, Feuer oder ähnlichem ausgesetzt werden. Entnehmen Sie die Batterien, falls Sie die Fernbedienung über einen längeren Zeitraum nicht verwenden. Falls Sie die Batterien nicht herausnehmen, können Schäden durch Verschleiß oder korrosives Auslaufen entstehen. Bei solchen Schäden erlischt die Garantie.

Entsorgen Sie zum Schutz der Umwelt Batterien an örtlichen Recyclingstellen. Entsorgen Sie die Batterien anhand der Anweisungen.

**ACHTUNG:** Es besteht Explosionsgefahr, falls bei Ersatz der falsche Batterietyp eingesetzt wird. Verwenden Sie ausschließlich die vom Hersteller empfohlenen Batterien des gleichen oder gleichwertigen Typs.

Wenn die Batterien Ihrer Fernbedienung leer sind, dann können Sie Ihr Fernsehgerät auch über die Tasten Ihres Fernsehgeräts steuern.

Wenn sich Ihr Fernsehgerät im Standby-Modus befindet, dann können Sie es einschalten, indem Sie am Fernsehgerät die Taste drücken.

Wenn Ihr Fernsehgerät eingeschaltet ist, dann können Sie das Multifunktionsmenü einblenden lassen, indem Sie am Fernsehgerät die Taste drücken. Weitere Informationen darüber, wie Sie das Multifunktionsmenü benutzen können, finden Sie in nachstehender Abbildung.

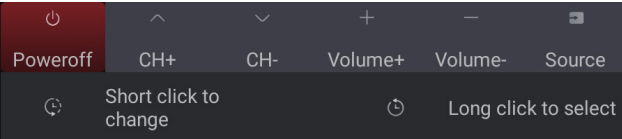

• Drücken Sie die Taste  $\mathcal{O}$ , um die Markierung zur nächsten Funktion zu bewegen und diese so auszuwählen.

• Halten Sie die Taste  $\circlearrowleft$  mindestens 2 Sekunden lang gedrückt, um Ihre Auswahl zu bestätigen.

Hinweis: Bitte schlagen Sie in der Schnellstartanleitung nach, um die Lage der Taste  $\bigcirc$  bei Ihrem *Fernsehgerät zu erfahren.*

# **Ein-/Ausschalten des Fernsehgerätes**

- **1.** Sobald das Netzkabel angeschlossen wird, schaltet sich das Fernsehgerät entweder sofort ein, oder es geht in den Standby-Modus über. Falls sich das Fernsehgerät im Standby-Modus befindet, drücken Sie die Taste  $\bigcirc$  oder **POWER**/ $\bigcirc$  am Gerät oder die Taste  $\bigcirc$  auf der Fernbedienung, um das Gerät einzuschalten.
- 2. Zum Umschalten des Fernsehers in den Stand-by-Modus drücken Sie  $\psi$  auf der Fernbedienung. Das Fernsehgerät bleibt eingeschaltet, reduziert allerdings den Energieverbrauch.
- **3.** Um das Fernsehgerät vollständig auszuschalten, ziehen Sie den Netzstecker aus der Steckdose.

# **Ersteinrichtung**

Beim ersten Einschalten des Fernsehers wird das Menü **Welcome** (Willkommen) angezeigt, der Sie durch die Ersteinstellung führt. Folgen Sie den Anleitungen auf dem Bildschirm, um die Ersteinstellungen vorzunehmen; dazu gehören die Auswahl der Sprache, Verbindung mit dem Netzwerk, Sendersuche und mehr. In jedem Schritt wählen Sie oder überspringen Sie den Schritt. Überspringen Sie einen Schritt, so können Sie die Einstellung später im Einstellungsmenü nachholen.

*Hinweis: Falls die Sendersuche ausschließlich analoge Kanäle findet, kann dies an den schlechten Empfangsbedingungen liegen. Dieser Fall wird nicht von der Herstellergarantie abgedeckt. Gerätehersteller sind nicht für die fehlende oder schlechte Rundfunkübertragung in einigen Gebieten verantwortlich.*

# **Kanäle aufrufen**

**Verwendung der Zifferntasten:** Drücken Sie die entsprechenden Zifferntasten auf der Fernbedienung, um Sender einzuschalten.

**Verwendung der Tasten P** $\land\lor\lor$ **: Drücken Sie auf** der Fernbedienung die **P /** -Tasten, um sich durch die Kanäle zu bewegen.

**Verwendung der Taste LIST:** Drücken Sie die Taste **LIST** auf der Fernbedienung, um die Kanalliste anzuzeigen, und drücken Sie ▲/▼/◄/► und **OK** zur Auswahl von Kanälen.

# **Wiedergabe von angeschlossenen Geräten**

Drücken Sie **+** auf der Fernbedienung, um die Quellenliste aufzurufen. Drücken Sie ▲/▼, um TV oder eine andere Eingangsquelle auszuwählen; bestätigen Sie mit der Taste **OK**.

# **Lautstärke einstellen**

**Lautstärkeeinstellung:** Drücken Sie auf der Fernbedienung die  $\frac{d+1}{2}$ -Tasten, um die Lautstärke anzuheben oder zu verringern.

**Ton ausschalten: Drücken Sie die Taste N. um den** Ton vorübergehend auszuschalten. Drücken Sie diese Taste erneut oder drücken Sie o+, um den Ton wieder einzuschalten.

# **Android TV-Homepage wird geöffnet**

Sie haben die Möglichkeit, Internet-Anwendungen (Apps) und speziell modifizierte Internet-Webseiten aufzurufen und Systemeinstellungen für Ihren Fernseher zu konfigurieren. Verwenden Sie für die Steuerung die Fernbedienung des Fernsehers.

#### **WARNUNG:**

- Konfigurieren Sie die Netzwerkeinstellungen, bevor Sie die Anwendung Smart TV verwenden.
- In Abhängigkeit von Ihren Netzwerkbedingungen kann es zu langsamen Reaktionen bzw. zu Unterbrechungen kommen.
- Bei Problemen mit einer Anwendung wenden Sie sich bitte an den Inhalteanbieter.
- Ein Anbieter kann Aktualisierungen oder auch die App selbst auslaufen lassen.
- In Abhängigkeit von den Bestimmungen in Ihrem Land, können bestimmte Anwendungen beschränkt sein oder werden nicht unterstützt.
- Es ist möglich, dass die Inhalte von Anwendungen ohne Vorankündigung durch den jeweiligen Anbieter geändert werden.
- **1.** Drücken Sie **○** auf der Fernbedienung, um die Android TV-Homepage zu öffnen.
- **2.** Drücken Sie ▲/▼/◄/► und **OK**, um die gewünschte App, Funktion oder Einstellung zu öffnen.
- **3.** Drücken Sie ← um zur Homepage zurückzukehren.
	- *Hinweis: Da der Aufbau der Internetverbindung etwas Zeit benötigt, sollten Sie nach dem Einschalten des Fernsehgeräts aus dem Standby-Modus einige Minuten warten, bis Sie die SmartTV-Funktion verwenden können.*

# **TV-Einstellungsmenü**

Hier können Sie TV-Einstellungen wie Bild und Sound konfigurieren.

- 1. Drücken Sie @ auf der Fernbedienung, um das Einstellungsmenü anzuzeigen.
- **2.** Drücken Sie ▲/▼ zur Auswahl einer Option, und drücken Sie dann ►, um das jeweilige Untermenü zu öffnen.
- **3.** Verwenden Sie im Untermenü die Taste ▲/▼ zur Auswahl einer Menüoption, und drücken Sie dann **OK**/►, um die Übersicht der Option, das Einstellungsinterface oder das jeweilige Untermenü anzuzeigen.
- **4.** Drücken Sie ←, um zum vorherigen Menü zurückzukehren.
- **5.** Drücken Sie EXIT oder ®. um das Menü zu schließen.

*Hinweise:* 

- *Sie können aber auch auf der Fernbedienung drücken, Settings (Einstellungen) auswählen (wenn verfügbar) und dann OK drücken, um zum Menü Einstellungen zu wechseln. Einige Optionen stehen möglicherweise für bestimmte Signalquellen nicht zur Verfügung.*
- *Die Aktivierung von LED motion Clear stellt sich schnell bewegende Bilder durch Steuerung der LED-Hintergrundbeleuchtung deutlicher dar, wobei jedoch das Bild dunkler wird und mehr flimmert als bei deaktiviertem LED motion clear.*

# **Kanäle einrichten**

Dieser Abschnitt beschreibt, wie Sie automatisch Kanäle suchen und speichern können. Dies findet in folgenden Fällen Anwendung:

- Sie haben während des erstmaligen Setups den Schritt für die Kanalinstallation übersprungen;
- Sie werden darüber informiert, dass im TV-Modus keine Kanäle vorhanden sind;
- Sie möchten Ihre Kanäle aktualisieren.
- 1. Drücken Sie im TV-Modus die Taste ® auf der Fernbedienung und wählen Sie **Channel > Channel scan** (Kanal > Kanalsuche). Drücken Sie zum Aufrufen **OK**/►.
- **2.** Der TV installiert und ordnet die Kanäle entsprechend Ihrem Land oder Ihrer Region. Drücken Sie ▲/▼, um **Country/Region** (Land/Region) auszuwählen und anschließend **OK**/►, um ins Untermenü zu wechseln. Geben Sie im Menü **System > Lock** (System > Sperren) das werksseitige Passwort 1234 oder Ihr eigenes Passwort (sofern Sie es geändert haben) ein. Drücken Sie ▲/▼, um Ihr Land oder Ihre Region auszuwählen und anschließend **OK/**►, um zu bestätigen.
- **3.** Drücken Sie ▲/▼ zur Auswahl von **Automatic search** (Automatische Suche) und drücken Sie **OK**/► zum Bestätigen.
- **4.** Drücken Sie ▲/▼ zur Auswahl von **Tuner mode** (Tunermodus) und drücken Sie ◄/► zur Auswahl von **Cable** (Kabel), **Antenna** (Antenne) oder **Satellite** (Satellit). *(Hinweis: Die Option Satellite (Satellit) ist nur an bestimmten Modellen verfügbar.)*
- **5.** Drücken Sie ▲/▼ zur Auswahl anderer Optionen, die konfiguriert werden sollen.
- **6.** Drücken Sie nach der Konfiguration die Taste ▼ zur Auswahl von **Search** (Suche) und drücken Sie **OK**, um die Kanalsuche zu starten.
- **7.** Die Kanalsuche kann einige Minuten in Anspruch nehmen. Nach der automatischen Suche sind die Kanäle in einer vorgegebenen Reihenfolge angeordnet. Falls Sie die Kanalliste bearbeiten möchten, drücken Sie @ auf der Fernbedienung, wählen Sie **Channel > Channel organizer** (Kanal > Kanalübersicht) und drücken Sie **OK/**► zum Öffnen.

# **CI-Modul**

Verschlüsselte digitale TV-Kanäle können mit einem CI -Modul und einer vom jeweiligen Digital-TV-Betreiber angebotenen Karte decodiert werden.

Das CI-Modul kann möglicherweise verschiedene digitale Dienste aktivieren. Das hängt davon ab, welche Betreiber und Dienste Sie auswählen (z. B. Pay-TV). Wenden Sie sich an Ihren DigitalTV-Anbieter, um weitere Informationen über die verfügbaren Dienste und Konditionen zu erhalten.

## **Verwendung des CI-Moduls**

**WARNUNG: Schalten Sie Ihr Fernsehgerät vor dem Einsetzen eines CI-Moduls aus. Beachten Sie unbedingt die folgenden Hinweise. Die falsche Installation eines CI-Moduls kann zu Schäden am Modul und an Ihrem Fernsehgerät führen.** 

- **1.** Setzen Sie das Modul gemäß den aufgedruckten Anweisungen vorsichtig in den CI-Steckplatz des Fernsehgeräts ein.
- **2.** Schieben Sie das Modul so weit wie möglich ein.
- **3.** Schalten Sie das Fernsehgerät ein, und warten Sie, bis die CI-Funktion aktiviert ist. Dieser Vorgang kann einige Minuten dauern. *Hinweis: Entfernen Sie das CI-Modul nicht aus dem Steckplatz. Das Entfernen des Moduls führt zur Deaktivierung der digitalen Dienste.*

## **Zugriff auf die Dienste des CI-Moduls**

Nach dem Einsetzen und der Aktivierung des Common-Interface-Moduls drücken Sie @ auf der Fernbedienung, wählen **Channel > Common interface** (Kanal > Gemeinsame Schnittstelle) und drücken Sie zum Aufrufen **OK**/►.

Diese Menüoption ist nur verfügbar, wenn das CI-Modul korrekt eingesetzt und aktiviert ist. Wenden Sie sich an Ihren Digital-TV-Anbieter, um weitere Informationen zu den On-Screen-Anwendungen und Inhalten zu erhalten.

# **Untertitel**

Sie können für jeden einzelnen TV-Kanal Untertitel aktivieren. Untertitel werden via Teletext oder DVB-T/DVB-C/DVB-S übertragen. Bei digitalen Übertragungen haben Sie außerdem die Möglichkeit, die bevorzugte Untertitelsprache auszuwählen.

## **Untertitel ein-/ausblenden**

- 1. Drücken Sie  $\ddot{\otimes}$  auf der Fernbedienung, wählen Sie **Channel > Subtitle** (Kanal > Untertitel) und drücken Sie zum Aufrufen **OK**/►.
- **2.** Wählen Sie die Option **Subtitle** (Untertitel), drücken Sie zum Aufrufen **OK**/►, drücken Sie ▲/▼ zur Auswahl von **On** (Ein) oder **Off** (Aus) und drücken Sie **OK** zur Bestätigung.
- 3. Drücken Sie **EXIT** oder  $\otimes$ , um das Menü zu schließen.

## **Untertitelsprachen für digitale Fernsehkanäle aktivieren**

1. Drücken Sie  $\otimes$  auf der Fernbedienung, wählen Sie **Channel > Subtitle > Digital subtitle language** 

- **1st** (Kanal > Untertitel > Digitale Untertitelsprache 1) und drücken Sie zum Aufrufen **OK**/►.
- **2.** Drücken Sie ▲/▼ zur Auswahl einer Untertitelsprache als Ihre bevorzugte Sprache und drücken Sie **OK** zur Bestätigung.
- **3.** Drücken Sie ▲/▼ zur Auswahl von **Digital subtitle language 2nd** (Digitale Untertitelsprache 2) und drücken Sie zum Aufrufen **OK**/►.
- **4.** Drücken Sie ▲/▼ zur Auswahl einer zweiten Untertitelsprache und drücken Sie **OK** zur Bestätigung.
- 5. Drücken Sie EXIT oder  $\ddot{\otimes}$ , um das Menü zu schließen.

**Abkürzung:** Drücken Sie die Taste **SUBT.** auf der Fernbedienung, um direkt eine der verfügbaren Untertitelsprachen für das ausgewählte digitale TV-Programm auszuwählen.

## **Untertiteltyp für digitale Fernsehkanäle auswählen**

- 1. Drücken Sie @ auf der Fernbedienung, wählen Sie **Channel > Subtitle > Subtitle type** (Kanal > Untertitel > Untertiteltyp) und drücken Sie zum Aufrufen **OK**/►.
- **2.** Drücken Sie ▲/▼ zur Auswahl eines Untertiteltyps und drücken Sie **OK** zur Bestätigung. Wählen Sie **Hearing impaired** (Hörbehindert), um die Untertitel für Hörgeschädigte in Ihrer gewählten Sprache anzuzeigen.
- **3.** Drücken Sie EXIT oder  $\ddot{\otimes}$ , um das Menü zu schließen.

# **Videotext**

## **Decodierseite der Sprache wählen**

- 1. Drücken Sie @ auf der Fernbedienung, wählen Sie **Channel > Teletext > Decoding page language** (Kanal > Videotext > Seitensprache decodieren) und drücken Sie zum Aufrufen **OK**/►.
- **2.** Drücken Sie ▲/▼ zur Auswahl des korrekten Sprachtyps, in dem der Videotext angezeigt wird und drücken Sie **OK** zur Bestätigung.
- 3. Drücken Sie **EXIT** oder  $\otimes$ , um das Menü zu schließen.

## **Digitale Videotextsprache**

Je nach Rundfunkanbieter können Sie bei digitalen TV-Kanälen ggf. einen Dienst nutzen, der mehrere Videotext-Startseiten in verschiedenen Sprachen bietet. Mit dieser Funktion können Sie eine verfügbare Sprache als primäre Sprache auswählen, die sich auf verschiedene Videotext-Startseiten bezieht.

1. Drücken Sie @ auf der Fernbedienung, wählen Sie **Channel > Teletext > Digital teletext language** (Kanal > Videotext > Digitale Videotextsprache) und drücken Sie zum Aufrufen **OK**/►.

- **2.** Drücken Sie ▲/▼ zur Auswahl der Sprache und drücken Sie **OK** zur Bestätigung.
- 3. Drücken Sie EXIT oder  $\hat{\varnothing}$ , um das Menü zu schließen.

# **T-Link**

Verwenden Sie diese Funktion, um nach CEC-Geräten zu suchen, die über HDMI an Ihr Fernsehgerät angeschlossen sind, und um die Funktionen One-Touch-Wiedergebe und One-Touch-Standby für CEC-Geräte zu aktivieren.

## **T-Link aktivieren oder deaktivieren**

- 1. Drücken Sie  $\ddot{\circ}$  auf der Fernbedienung, wählen Sie **System > T-Link** (System > T-Link) und drücken Sie zum Aufrufen **OK**/►.
- **2.** Drücken Sie ▲/▼ zur Auswahl von **T-Link** (T-Link) und drücken Sie zum Aufrufen **OK**/►.
- **3.** Drücken Sie ▲/▼ zur Auswahl von **On** (Ein) oder **Off** (Aus) und drücken Sie **OK** zur Bestätigung.
- 4. Drücken Sie **EXIT** oder  $\hat{\varnothing}$ , um das Menü zu schließen.

## **Verwendung der automatischen Einschaltfunktion**

Sie ermöglicht dem Fernseher, dass er sich automatisch einschaltet, wenn Sie ein CEC-Gerät (z. B. einen DVD-Player) mit der Fernbedienung des CEC-Geräts einschalten. Wählen Sie **On** (Ein), um diese Funktion zu aktivieren.

## **Verwendung der automatischen Standby-Funktion**

Sie ermöglicht allen CEC-Geräten, dass sie automatisch in den Standby-Modus wechseln können, wenn Sie den Fernseher mit der Fernbedienung des Fernsehers ausschalten. Wählen Sie **On** (Ein), um diese Funktion zu aktivieren.

*Hinweis: Die CEC-Funktionen sind abhängig von den angeschlossen Geräten, und es ist möglich, dass nicht alle an diesem Fernsehgerät angeschlossenen Geräte ordnungsgemäß funktionieren. Informieren Sie sich ausführlicher im Benutzerhandbuch oder beim Hersteller des jeweiligen Geräts.*

# **HbbTV**

HbbTV (Hybrid Broadcast Broadband TV) ist ein Dienst, der von verschiedenen Sendern angeboten wird und nur auf einigen digitalen Fernsehkanälen zur Verfügung steht. HbbTV bietet interaktives Fernsehen über Breitband-Internet. Diese interaktiven Funktionen dienen der Erweiterung der normalen Digitalprogramme und umfassen Dienste wie

digitaler Videotext, elektronischer Programmführer, Spiele, Wahlen, spezifische Informationen zum aktuellen Programm, interaktive Werbung, Informationsmagazine, Catch-up-TV und vieles mehr. Zur Verwendung von HbbTV vergewissern Sie sich, dass Ihr Fernseher mit dem Internet verbunden und HbbTV eingeschaltet ist.

*Hinweise:*

- *HbbTV-Dienste sind Sender- oder Landesabhängig und sind nicht in allen Bereichen verfügbar.*
- *Die HbbTV-Funktion erlaubt nicht, Dateien auf Ihren Fernseher herunterzuladen.*
- *App-Anbieter- oder Sender-Probleme können dazu führen, dass eine HbbTV-App vorübergehend nicht verfügbar ist.*
- *Zum Zugriff auf HbbTV-Apps müssen Sie Ihren Fernseher über Breitband mit dem Internet verbinden. HbbTV-Apps funktionieren bei Netzwerkproblemen möglicherweise nicht korrekt.*

## **HbbTV-Zugang**

- 1. Drücken Sie @ auf der Fernbedienung, wählen Sie **System > HbbTV settings > HbbTV** (System > HbbTV-Einstellungen > HbbTV) und drücken Sie zum Aufrufen **OK**/►.
- **2.** Drücken Sie ▲/▼ zur Auswahl von **On** (Ein) und drücken Sie **OK** zur Bestätigung.
- **3.** Wenn Sie zu einem Digitalkanal umschalten, der HbbTV anbietet, wird dies auf dem Bildschirm angezeigt (gewöhnlich durch eine rote Taste, jedoch möglicherweise auch durch andersfarbige Tasten). Drücken Sie die angegebene Farbtaste, um die interaktiven Seiten zu öffnen.
- **4.** Benutzen Sie ▲/▼/◄/► und die Farbtasten zur Navigation der HbbTV-Seiten, und bestätigen Sie mit **OK**.

## **HbbTV-Deaktivierung**

Zur Vermeidung von Störungen durch HbbTV-Übertragungstests können Sie die HbbTV-Funktion wie folgt ausschalten:

- 1. Drücken Sie auf der Fernbedienung die Taste ... wählen Sie **System > HbbTV settings > HbbTV** (System > HbbTV-Einstellungen > HbbTV) aus und drücken Sie anschließend **OK**/►, um dorthin zu wechseln.
- **2.** Drücken Sie ▲/▼ zur Auswahl von **Off** (Aus) und drücken Sie **OK** zur Bestätigung.

# **EPG (Elektronische Programmzeitschrift) verwenden**

EPG ist eine Menüführung, die geplante Digital-TV-Programme anzeigt. Sie können Programme navigieren, wählen und anzeigen.

- **1.** Wenn Sie auf der Fernbedienung die Taste **GUIDE** drücken, dann wird das Menü **Programme Guide** (Programmführer) eingeblendet, das Ihnen ermöglicht, Informationen über aktuelle oder kommende Programme zu erhalten, die auf den verschiedenen Programmen ausgestrahlt werden. Navigieren Sie mit Hilfe der Tasten ▲/▼/◄/► auf der Fernbedienung durch die verschiedenen Programme.
- **2.** Zeigen Sie mit den unten im Bild angezeigten Tasten die EPG an.
	- **Watch now** (Jetzt fernsehen) oder **More** (Mehr): Drücken Sie **OK**, um den ausgewählten Kanal anzusehen oder um weitere Informationen über das ausgewählte Programm zu erhalten.
	- **Program filter** (Programmfilter): Drücken Sie  $die$  Taste  $=$ , um den Programmfilter für DTV-Programme einzublenden.
	- **Custom schedule** (Benutzerdefinierter Zeitplan): Drücken Sie die rote Farbtaste, um eine Planung festzulegen.
	- **Select date** (Datum auswählen): Drücken Sie die grüne Farbtaste, um das Datum zu wählen.
	- **Schedule list** (Zeitplanliste): Drücken Sie die gelbe Farbtaste, um Ihre Planungsliste anzuzeigen.
- **3.** Drücken Sie **GUIDE** oder **EXIT**, um die EPG zu verlassen.

# **Bluetooth-Funktion**

*(\* Nicht für alle Modelle verfügbar.)*

Bluetooth® ist eine Funktechnologie zum Austausch von Daten zwischen Bluetooth-Geräten im Nahbereich. Sie können ein Bluetooth-Audiogerät, eine Maus oder Tastatur mit dem Fernseher verbinden.

- 1. Drücken Sie auf der Fernbedienung nund anschließend ▲/▼/◀/▶, um den Cursor zu @ auf dem Bildschirm oben rechts zu bewegen und dann **OK**, um dorthin zu wechseln.
- **2.** Wählen Sie **Remotes & Accessories > Add accessory** (Remote und Zubehör > Zubehör hinzufügen) aus und drücken Sie dann **OK**, um in das Untermenü zu wechseln. Das Fernsehgerät sucht daraufhin automatisch nach Bluetooth-Geräten, die sich in der Umgebung befinden. Wählen Sie ein verfügbares Gerät aus, drücken Sie **OK** und folgen Sie anschließend den Bildschirmanleitungen, um die Verbindung herzustellen.
	- *Hinweis: Die Bluetooth-Technologie (sofern auf Ihrem Fernseher verfügbar) verwendet die 2,4-GHz-Frequenz, daher können WLAN-Zugangspunkte, Router oder Mikrowellen in der Nähe zu Störungen des Bluetooth-Audiostreamings führen. Haben Sie*

*Störungen beim Audioempfang, dann sollten Sie Ihr Bluetooth-Gerät neu starten, um eine Frequenz mit geringeren Störungen zu finden. Lässt sich das Problem nicht lösen, so gehen Sie dichter an den Fernseher oder vergrößern Sie den Abstand zwischen dem Fernseher und der Störquelle.*

Die Bluetooth-Wortmarke und die Logos sind eingetragene Marken von Bluetooth SIG, Inc. und die Verwendung dieser Mrken durch TCL erfolgt unter Lizenz. Andere Marken und Handelsnamen stehen im Eigentum der entsprechenden Inhaber.

# **Sofort einschalten**

Dies ermöglicht Ihnen gegenüber der Deaktivierung dieser Funktion ein schnelleres Einschalten Ihres TVs vom Standby-Modus aus, erhöht jedoch auch die Standby-Leistungsaufnahme.

- 1. Drücken Sie auf der Fernbedienung  $\bigcirc$ , wählen Sie **> Device Preferences > Power > Instant power on** (Geräteeinstellungen > Einschalten > Sofort einschalten) aus und drücken Sie dann **OK**, um zwischen Ein und Aus auszuwählen.
- **2.** Drücken Sie ←, um zum vorherigen Menü zurückzukehren.

# **Vernetztes Einschalten**

Diese Funktion ermöglicht das Einschalten Ihres Fernsehers aus dem Standby-Modus über ein Netzwerk. Zur Nutzung dieser Funktion müssen folgende Voraussetzungen erfüllt sein:

- **1.** Ihr Fernsehgerät ist an Ihr Heim-WLAN angeschlossen;
- **2.** Die gewünschte Steuereinheit wie beispielsweise Ihr Smartphone ist mit dem gleichen WLAN wie Ihr Fernsehgerät verbunden.
- **3.** Auf der Steuereinheit ist eine App wie beispielsweise Youtube installiert, die die Funktion Vernetztes Einschalten unterstützt.
- **4. Networked standby** (Vernetztes Standby) können Sie im Menü **Network & Internet** (Netzwerk und Internet) von der Startseite aus aktivieren.

Wenn sich Ihr Fernsehgerät im Modus Vernetztes Standby befindet, dann können Sie ihn mit der App fernbedient einschalten.

*Hinweise:* 

- *Diese Funktion ist deaktiviert, wenn Sie die Taste auf der Fernbedienung gedrückt halten und dann das Ausschalten des Fernsehgeräts bestätigen.*
- *Versichern Sie sich vor der Benutzung der Funktion Vernetztes Einschalten, dass Instant power on (Sofortiges Einschalten) aktiviert ist.*

# **Rücksetzen auf Werkseinstellungen**

Mit dieser Funktion können Sie das Fernsehgerät auf Werkseinstellung rücksetzen.

- 1. Drücken Sie auf der Fernbedienung die Taste  $\bigcirc$ . wählen Sie **> Device Preferences > Reset > Factory data reset > Erase everything** (Geräteeinstellungen > Rücksetzen > Rücksetzen auf Werkseinstellung > Alles löschen) aus und drücken Sie dann zur Bestätigung **OK**.
- **2.** Geben Sie mit Hilfe der Zifferntasten der Fernbedienung das Passwort 1234 bzw. wenn Sie Ihr eigenes Passwort festgelegt haben, Ihr eigenes Passwort ein.
- **3.** Wählen Sie **OK** aus und drücken Sie dann **OK**, um zu bestätigen.
- **4.** Es erscheint der Willkommensbildschirm **Welcome** (Willkommen). Folgen Sie den Anleitungen im Kapitel **Inbetriebnahme**.

# **Benutzung der TV-Freisprechsprachsteuerung**

Verbinden Sie das Fernsehgerät mit Ihrem Netzwerk und stellen Sie sicher, dass es auf die Google-Webseite zugreifen kann, bevor Sie die TV-Freisprechsprachsteuerung benutzen. Folgen Sie anschließend für den Zugriff den nachstehenden Schritten:

- **1.** Schieben Sie den Schalter des eingebauten Mikrofons (bitte schlagen Sie für die Position dieses Schalters bei Ihrem Fernsehgerät in der Schnellstartanleitung nach) auf ON (Ein), bevor Sie diese Funktion benutzen.
- **2.** Greifen Sie auf die Android TV-Homepage zu, indem Sie auf der Fernbedienung  $\bigcap$  drücken.
- **3.** Wählen Sie **> General Settings > Device Preferences > Google Assistant > 'Ok Google' detection** (Allgem Einstellungen > Geräteeinstellungen > Google-Assistent > "Ok Google"-Erkennung) aus und drücken Sie anschließend **OK**, um sie zu aktivieren. Sie können es auch einstellen, indem Sie **> Quick Settings > 'Ok Google' detection** (Schnelleinstellungen > "Ok Google"-Erkennung) auswählen, wenn es verfügbar ist.
- 4. Sagen Sie zur Aktivierung "OK Google". *Hinweise:*
	- *Diese TV-Freisprechsprachsteuerung steht nur für bestimmte Modelle zur Verfügung. Setzen Sie sich für nähere Informationen bitte mit Ihrem/ Ihrer Händler/-in vor Ort in Verbindung.*
	- *Für ein besseres Funktionieren während der Benutzung ist eine ruhige Umgebung notwendig. Die empfohlene Entfernung für die Benutzung der TV-Freisprechsprachsteuerung liegt bei*

*maximal 2 Metern (frontal vor der TV-Freisprechsprachsteuerung).*

- *Schalten Sie das eingebaute Mikrofon aus, wenn Sie es nicht benutzen.*
- *Es ist empfehlenswert, 'Ok Google' detection ("Ok Google"-Erkennung) zur Vermeidung gegenseitiger Störung zu deaktivieren, wenn zur gleichen Zeit mehr als ein Terminal die Google-Assistentenfunktion benutzt.*
- *Die Verfügbarkeit der TV-Freisprechsprachsteuerung hängt von Ihrer Region, Ihrem Land und Ihrer Sprache ab.*
- *Bei aktiviertem Google-Assistenten oder bei aktivierter Sprachsteuerung über das eingebaute Mikrofon erhöht sich der Stromverbrauch im Standby-Modus, weil sich das eingebaute Mikrofon dann jederzeit im Lauschmodus befindet.*

## **Jugendschutzpasswort**

- Das Standard-Passwort lautet 1234. Es kann von Ihnen geändert werden.
- Der Super-Passwort ist 0423. Wenn Sie Ihren Code vergessen haben, geben Sie das Super-Passwort ein, um alle vorhandenen Codes zu überschreiben.

# **Fehlerbehebung**

Informieren Sie sich zunächst in der nachfolgenden Übersicht, bevor Sie sich an den Kundendienst wenden.

## **Kein Bild oder Ton vorhanden.**

- Stellen Sie sicher, dass das Netzkabel ordnungsgemäß an der Steckdose angeschlossen ist.
- Stellen Sie sicher, dass die Eingangsquelle richtig eingestellt ist.
- Stellen Sie sicher, dass die Antenne ordnungsgemäß angeschlossen ist.
- Stellen Sie sicher, dass die Lautstärke nicht zu gering oder stumm gestellt ist.
- Stellen Sie sicher, dass die Kopfhörer nicht angeschlossen sind.
- Das Fernsehgerät empfängt möglicherweise ein Signal, das sich vom Fernsehsignal unterscheidet.

## **Das Bild ist nicht scharf.**

- Stellen Sie sicher, dass das Antennenkabel ordnungsgemäß angeschlossen ist.
- Prüfen Sie, ob Ihr TV-Signal richtig empfangen wird.
- Die Bildqualität kann beeinträchtigt werden, wenn gleichzeitig eine VHS-Kamera, ein Camcorder oder andere Peripheriegeräte angeschlossen sind. Schalten Sie eines der anderen Peripheriegeräte aus.
- Die Blockierung der Antenne aufgrund von hohen Gebäuden oder Bergen kann ein Doppelbild verursachen. Durch die Verwendung einer hoch direktionalen Antenne können Sie das Bild verbessern.
- Etwaige horizontale, gepunktete Linien im Bild werden möglicherweise durch elektrische Interferenz verursacht, z.B. durch Haartrockner, Neonlampen in der Umgebung, usw. Diese Geräte sollten Sie ausschalten oder entfernen.

#### **Das Bild ist zu dunkel, zu hell oder getönt.**

- Prüfen Sie die Farbeinstellungen.
- Prüfen Sie die Helligkeitseinstellungen.
- Prüfen Sie die Bildschärfefunktion.

## **Die Fernbedienung funktioniert nicht.**

- Prüfen Sie die Batterien der Fernbedienung.
- Achten Sie darauf, dass der Sensor vorn auf dem Fernsehgerät nicht durch Neonlicht angestrahlt wird.
- Reinigen Sie den Sensor vorn auf dem Fernsehgerät mit einem weichen Tuch.

Falls Sie die oben angeführten Vorschläge Ihr technisches Problem nicht lösen, wenden Sie sich an unseren Kundendienst. Die Kontaktinformationen finden Sie auf der Garantiekarte.

#### **Betriebsbedingungen**

Temperatur 5–35 °C Feuchtigkeit 20–75 % (nicht kondensierend)

#### **Lagerbedingungen**

Temperatur -15–45 °C Feuchtigkeit 10–90 % (nicht kondensierend)

#### **Radioinformationen**

- Frequenzbereich Bluetooth®-Transmitter: 2402 - 2480MHz
- Leistung Bluetooth®-Transmitter: 5dBm (+/-5dB)
- Frequenzbereich 2.4G Wi-Fi-Transmitter: 2412 - 2472MHz
- Leistung 2.4G Wi-Fi-Transmitter: 16dBm (+3dB / -5dB)
- Frequenzbereich DVB-T/T2/C-Tuner: 50,5 - 858MHz
- Frequenzbereich DVB-S/S2-Tuner: 950 - 2150MHz

#### **OSS-Hinweis**

Dieses Produkt verwendet GPL (Version 2 und 3), LGPL (Version 2.1) und MPL (Version 1.1). Zum Senden von Anfragen und Bitten um Fragen bezüglich Open Source wenden Sie sich bitte an das nächste TCL-Büro.

Einige der in diesem Produkt verwendeten Softwareprogramme werden von der Independent JPEG Group vertrieben.

Einige der in diesem Produkt verwendeten Softwareprogramme werden im Rahmen des libpng Project vertrieben.

Einige der in diesem Produkt verwendeten Softwareprogramme werden im Rahmen des Freetype Project vertrieben.

Einige der in diesem Produkt verwendeten Softwareprogramme werden unter der zlib Lizenz vertrieben.

Dieses Produkt verwendet einige

Softwareanwendungen (libxml2, curl, expat, c-areas), die unter der MIT-Lizenz vertrieben werden.

Dieses Produkt verwendet CyberLink für C, welches unter Open-Source-Lizenz vertrieben wird.

Dieses Produkt verwendet opensl und xerces, die unter Apache-Lizenz vertrieben werden.

GPL Software: Linux Kernel, glib, libiconv, gcc libgcc, gcc libstdc++, u-Boot loader, ffmepg, util-linux-ng, e2fsprogs, wget, iptables

LGPL Software: DFB (DirectFB), gstreamer, gstplugins-base, gst-plugins-good, gst-plugins-bad, gstplugins-ugly, gst-ffmpeg, glibc, wpa\_supplicant BSD-Software: webp, mng, uriparser GNU-Software: dosfstools

#### **[Rechtlicher Hinweis] von TCL – dem Hersteller dieses Fernsehgeräts**

Aufgrund der vielfältigen Funktionen von Produkten mit SmartTV-Diensten und begrenzt verfügbarer Inhalte sind bestimmte Funktionen, Anwendungen oder Dienste nicht mit allen Geräten oder in allen Regionen verfügbar. Einige SmartTV-Funktionen erfordern möglicherweise zusätzliche Peripheriegeräte oder separat zu zahlende Mitgliedsbeiträge. Bitte besuchen Sie unsere Webseite für mehr Informationen über bestimmte Geräte und die Verfügbarkeit von Inhalten. Die Dienste und Verfügbarkeit von SmartTV-Inhalten unterliegen gelegentlichen und nicht vorher angekündigten Änderungen.

Alle über dieses Gerät angebotenen Inhalte und Dienste sind Eigentum Dritter und durch Urheberrechte, Patente, Markenzeichen und/oder geistige Eigentumsrechte geschützt. Solche Inhalte und Dienste werden Ihnen nur für private, nicht gewerbliche Zwecke angeboten. Es ist untersagt, Inhalte oder Dienste für Zwecke zu verwenden, die nicht vom Eigentümer oder Anbieter der Inhalte oder Dienste autorisiert wurden. Unbeschadet der Gültigkeit des Vorangehenden ist es ohne ausdrückliche Zustimmung der Eigentümer oder Anbieter der Inhalte oder Dienste nicht erlaubt, über dieses Gerät angebotene Inhalte oder Dienste auf irgendeine Art und Weise oder über ein Medium zu modifizieren, zu kopieren, neu zu veröffentlichen, hochzuladen, ins Internet zu stellen, zu übertragen, zu übersetzen, zu verkaufen, zu verwerten, zu vertreiben oder davon abgeleitete Erzeugnisse zu erstellen.

SIE ERKENNEN AUSDRÜCKLICH AN UND STIMMEN ZU, DASS SIE DAS GERÄT AUF EIGENE GEFAHR VERWENDEN UND DASS DAS RISIKO IN BEZUG AUF ZUFRIEDENSTELLENDE QUALITÄT, LEISTUNG UND GENAUIGKEIT VOLLSTÄNDIG BEI IHNEN LIEGT. DAS GERÄT UND ALLE INHALTE UND DIENSTE DRITTER WERDEN "OHNE GARANTIE" – AUSDRÜCKLICH ODER STILLSCHWEIGEND – ANGEBOTEN. TCL LEHNT AUSDRÜCKLICH ALLE GARANTIEN UND AUFLAGEN, AUSDRÜCKLICH ODER STILLSCHWEIGEND, IN BEZUG AUF DAS GERÄT UND ALLE INHALTE UND DIENSTE AB, EINSCHLIESSLICH, JEDOCH NICHT AUSSCHLIESSLICH DER ZUSICHERUNG ALLGEMEINER GEBRAUCHSTAUGLICHKEIT, ZUFRIEDENSTELLENDER QUALITÄT, DER EIGNUNG FÜR EINEN BESTIMMTEN ZWECK,

VON GENAUIGKEIT, GUTER UNTERHALTUNG, UND DER ZUSICHERUNG, DASS KEINE RECHTE DRITTER VERLETZT WERDEN. TCL GARANTIERT NICHT DIE GENAUIGKEIT, GÜLTIGKEIT, PÜNKTLICHKEIT, RECHTMÄSSIGKEIT ODER VOLLSTÄNDIGKEIT VON INHALTEN ODER DIENSTEN, DIE ÜBER DIESES GERÄT ANGEBOTEN WERDEN, UND GARANTIERT NICHT, DASS DAS GERÄT, DIE INHALTE ODER DIENSTE IHREN ANFORDERUNGEN ENTSPRECHEN ODER DASS DER BETRIEB DES GERÄTS ODER DIE DIENSTE UNUNTERBROCHEN UND FEHLERFREI SIND. UNTER KEINEN UMSTÄNDEN, AUCH NICHT BEI FAHRLÄSSIGKEIT, HAFTET TCL WEDER VERTRAGLICH NOCH GESETZLICH FÜR DIREKTE, INDIREKTE, BESONDERE ODER FOLGESCHÄDEN, FÜR ANWALTSKOSTEN ODER AUSGABEN, ODER FÜR ANDERE SCHÄDEN AUFGRUND VON ODER IN VERBINDUNG MIT ENTHALTENEN INFORMATIONEN, DER ANWENDUNG DIESES GERÄTS, ODER DER VON IHNEN ODER DRITTEN IN ANSPRUCH GENOMMENEN INHALTE UND DIENSTE, AUCH WENN SIE AUF DIE MÖGLICHKEIT SOLCHER SCHÄDEN HINGEWIESEN WURDEN.

Dienste Dritter können jederzeit und ohne Vorankündigung geändert, aufgehoben, entfernt, beendet, unterbrochen oder deren Zugang kann deaktiviert werden. TCL übernimmt keine Vertretung oder Garantie dafür, dass Inhalte oder Dienste für einen bestimmten Zeitraum zur Verfügung stehen. Inhalte und Dienste werden von Dritten über Netzwerke und Übertragungsstationen übertragen, die außerhalb des Kontrollbereichs von TCL liegen. Unbeschadet der Allgemeingültigkeit dieses Haftungsausschlusses lehnt TCL ausdrücklich jede Verantwortung oder Haftung für Änderungen, Störungen, Deaktivierung, Entfernung oder Aufhebung von Inhalten oder Diensten, die über dieses Gerät angeboten werden, ab. TCL kann jederzeit und ohne Ankündigung oder Haftung Einschränkungen für die Nutzung von oder für den Zugang zu bestimmten Diensten oder Inhalten auferlegen. TCL kann für Kundendienste in Bezug auf die Inhalte und Dienste weder verantwortlich noch haftbar gemacht werden. Fragen oder Anfragen in Bezug auf die Inhalte und Dienste müssen direkt an die jeweiligen Anbieter der Inhalte und Dienste gestellt werden.